# РУКОВОДСТВО ПО НАСТРОЙКЕ

Управление кондиционером воздуха по беспроводной сети

Перед эксплуатацией устройства внимательно ознакомьтесь с данным руководством и сохраняйте его для использования в будущем.

#### Проверьте следующее

Перед использованием этого изделия приготовьте следующее оборудование.

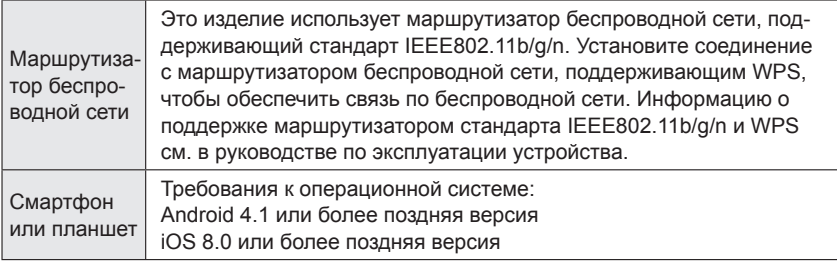

Android и Google Play являются зарегистрированными товарными знаками Google Inc.

App store является знаком обслуживания Apple Inc., зарегистрированным в США и других странах.

IOS является товарным знаком или зарегистрированным товарным знаком компании Cisco в США и других странах и используется по лицензии.

Информацию об управлении по беспроводной сети и полный текст приведенной ниже декларации соответствия ЕС см. на следующем веб-сайте.

http://www.fujitsu-general.com/global/support/

СОКРАЩЕННАЯ ВЕРСИЯ ДЕКЛАРАЦИИ СООТВЕТСТВИЯ ЕС Сокращенная версия декларации соответствия ЕС, упомянутой в Статье 10 (9) приводится в следующем виде: Настоящим компания FUJITSU GENERAL LIMITED заявляет, что радиотехническое оборудование типа AP-WA4E отвечает требованиям Директивы 2014/53/ЕС.

Индикатор и кнопка беспроводной связи на адаптере WLAN

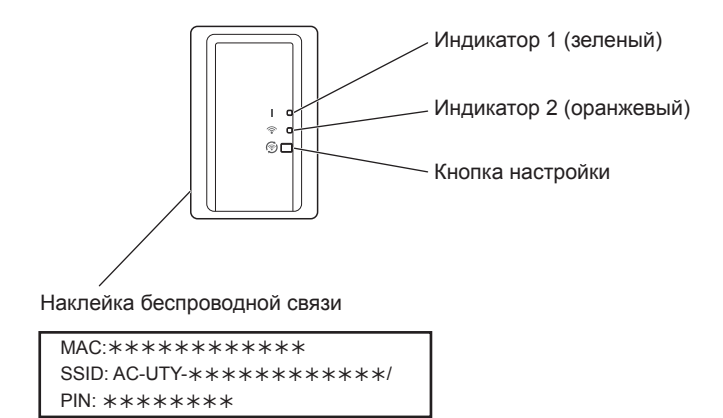

### **ПРИМЕЧАНИЯ**

- Наклейка беспроводной сети, расположенная возле индикатора беспроводной связи, необходима для настройки беспроводной сети.
- Обязательно сохраните наклейку беспроводной сети, прикрепленную на адаптере WLAN, записав указанные на нем данные или наклеив ее в списке на последней странице данного руководства.
- Индикатор и кнопка беспроводной связи могут располагаться на передней панели или с внешней стороны внутреннего модуля. Если они расположены на передней панели, для обеспечения доступа откройте впускную решетку. (См. руководство по эксплуатации кондиционера воздуха.)
- Вид светодиодного индикатора и кнопки управления может отличаться от приведенного на рисунке в зависимости от изделия.

## **1. МЕРЫ ПРЕДОСТОРОЖНОСТИ**

- Для избежания травмы или повреждения имущества внимательно прочитайте данный раздел, прежде чем приступать к использованию этого изделия, и обязательно соблюдайте приведенные ниже меры предосторожности.
- Неправильная эксплуатация вследствие несоблюдения инструкций может привести к нанесению вреда или повреждений, серьезность которых классифицируется ниже:

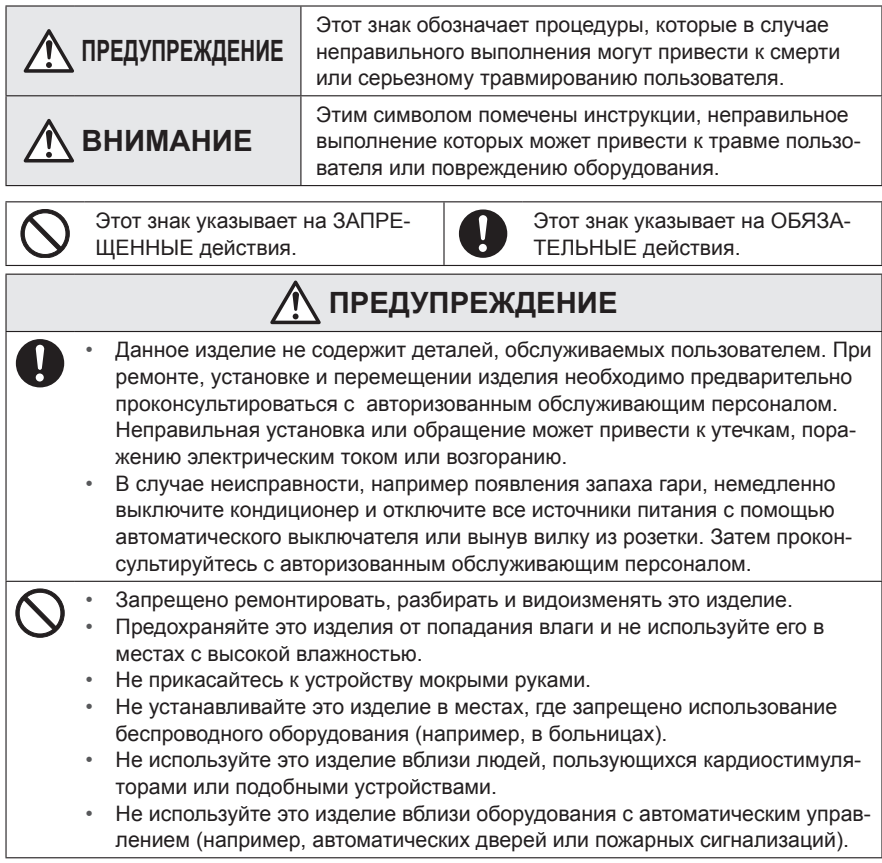

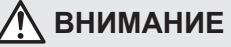

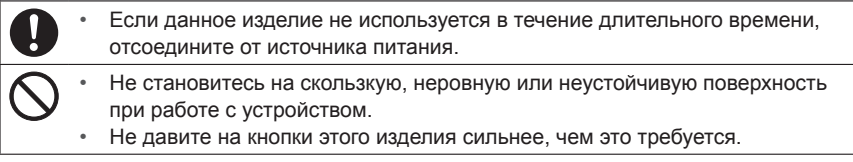

## **2. МЕРЫ ПРЕДОСТОРОЖНОСТИ ПРИ ИСПОЛЬЗОВАНИИ**

- Это изделие позволяет управлять кондиционером воздуха из мест, где его непосредственно не видно. Это означает, что люди, находящиеся в помещении, могут непреднамеренно подвергнуться воздействию кондиционера. Проверьте состояние помещения перед использованием этого изделия.
	- **Обязательно регулярно проверяйте надежность подключения кондиционера к сети питания, и не собралась ли в месте подключения пыль.**  Это может привести к перегреву или возгоранию.
	- **Обязательно заблаговременно убедитесь в отсутствии неисправностей в работе кондиционера.**
	- **Обязательно убедитесь в том, что поток воздуха из кондиционера не приведет к возникновению неблагоприятных последствий.**  Предметы могут упасть и нанести травмы, стать причиной возгорания или повредить имущество.
	- **Если вам известно, что около кондиционера находятся люди, обязательно предупредите их о дистанционном включении и выключении кондиционера.**  Внезапное срабатывание или выключение кондиционера может напугать человека и привести к потере равновесия или падению. Кроме того, резкие перепады температуры между улицей и помещением могут ухудшить физическое состояние человека. Не используйте это устройство, если в помещении находятся люди, которые не могут самостоятельно регулировать температуру (например, младенцы, дети, физически недееспособные, пожилые или больные).
	- **Полностью ознакомьтесь с настройками таймера и другими функциями устройства перед его использованием.**

Неожиданное включение или выключение кондиционера может привести к ухудшению физического состояния людей и неблагоприятно воздействовать на животных или растения.

 **Регулярно проверяйте настройки и рабочую ситуацию кондиционера в случае использования дистанционного управления.** 

Резкие перепады температуры между улицей и помещением могут ухудшить физическое состояние человека и неблагоприятно воздействовать на животных и растения.

- Если управление кондиционером осуществляется с помощью данного устройства, на самом кондиционере не будут включаться никакие индикаторы и звуковые сигналы.
- В случае плохой связи между этим устройством и маршрутизатором беспроводной сети, попробуйте изменить положение маршрутизатора или направление антенны, чтобы улучшить прием. Также можно попробовать улучшить качество приема, установив маршрутизатор поближе к устройству или применив усилитель беспроводной сети.

## **3. МЕРЫ ПРЕДОСТОРОЖНОСТИ ПРИ ИСПОЛЬ-ЗОВАНИИ БЕСПРОВОДНОЙ СЕТИ**

При использовании беспроводной сети следует соблюдать меры предосторожности, связанные с радиоволнами, личными данными и т.п. Для правильного использования данного изделия обязательно ознакомьтесь с приведенными ниже мерами предосторожности и руководством по эксплуатации используемого оборудования беспроводной сети. Мы не несем никакой ответственности, кроме случаев, признанных в судебном порядке, в отношении неисправностей, прочих дефектов и повреждений, полученных при использовании данного изделия, в результате его неправильного использования как владельцем, так и третьими лицами.

### **3.1. Меры предосторожности при использовании радиоволн**

## **ΒΗΜΜΑΗΜΕ**

Изменения или модификации, выполнение которых не было прямо разрешено стороной, ответственной за соблюдение соответствия, могут аннулировать право пользователя на использование этого оборудования.

Этот передатчик не должен совмещаться или использоваться в сочетании с любыми другими антеннами или передатчиками.

Это оборудование удовлетворяет пределам радиационного облучения FCC/IC, установленным для неконтролируемой среды, и соответствует нормативам радиочастотного облучения FCC и положениям RSS-102 правил радиочастотного облучения IC. Это оборудование следует устанавливать и использовать таким образом, чтобы расстояние от излучателя до тела человека составляло не меньше 20 см.

### **ПРИМЕЧАНИЯ**

Это устройство соответствует части 15 правил FCC и безлицензионным стандартам RSS министерства промышленности Канады (IC).

Работа изделия разрешается при выполнении двух следующих условий:

- (1) это устройство не должно создавать помехи, и
- (2) это устройство должно принимать все помехи, включая помехи, которые могут вызвать сбои в работе данного устройства.
- Не используйте это изделие в следующих местах. Использование этого изделия в таких местах может вызывать перебои со связью или полное ее отсутствие.
	- Вблизи оборудования беспроводной связи, которое использует тот же частотный диапазон (2,4 ГГц), что и данное изделие.
	- В местах воздействия магнитных полей, излучаемых таким оборудованием, как например, микроволновые печи, а также источников статического электричества или радиопомех.

(Радиоволны могут не доходить в зависимости от среды.)

#### **3.2. Меры предосторожности по защите личных данных (относятся к безопасности)**

- При использовании оборудования беспроводной связи существует вероятность перехвата данных, поскольку независимо от использования шифрования для передачи данных используются радиоволны.
- При беспроводной связи для обмена информацией между этим изделием и маршрутизатором беспроводной сети используются радиоволны. Это дает возможность устанавливать сетевое соединение, если устройства находятся в пределах дальности распространения радиоволн. Вместе с тем, в пределах определенного радиуса они распространяются повсюду, преодолевая все препятствия (включая стены). По этой причине ваши данные могут быть перехвачены и прочитаны либо незаконным образом изменены.
- При установлении беспроводного соединения не подключайтесь к оборудованию и сетям, если у вас нет соответствующего разрешения.
- При утилизации или передаче этого изделия другим лицам обязательно сбрасывайте все настройки.

### **3.3. Другое**

- Используйте это изделие как обычное оборудование беспроводной связи.
	- Не используйте это изделие в больницах или в местах/поблизости мест, в которых находится медицинское оборудование.
	- Не используйте это изделие на самолете.
	- Не используйте это изделие вблизи электронного оборудования, осуществляющего высокоточное управление или использующего слабые сигналы.

Примеры электронного оборудования, требующего особой осторожности:

Слуховые аппараты, кардиостимуляторы, пожарная сигнализация, автоматические двери и другое оборудование с автоматическим управлением

- Настоящий документ не является гарантией беспроводного соединения и работы со всеми маршрутизаторами беспроводной сети в любых условиях городской среды. Радиоволны могут не достигать устройства или прерываться в таких ситуациях:
	- при использовании в зданиях, построенных с применением бетона, арматуры или металла;
	- при установке вблизи преград;
	- при помехах со стороны оборудования беспроводной связи, использующего такую же частоту;
	- в местах воздействия магнитных полей, излучаемых таким оборудованием, как например, микроволновые печи, а также источников статического электричества или радиопомех.
- Приступайте к установке и настройке этого изделия только после ознакомления с руководством по эксплуатации маршрутизатора беспроводной сети.

#### **4.1. Установка программного обеспечения**

- *1 Откройте «Google Play» или «App Store» <sup>в</sup> зависимости от типа используемого смартфона или планшета.*
- *2 Выполните поиск «FGLair».*
- *3 Установите программное обеспечение (мобильное приложение), следуя инструкциям на экране.*

#### **4.2. Регистрация пользователя**

- *1 Откройте установленное мобильное приложение.*
- *2 Зарегистрируйте пользователя (через смартфон или планшет), выполнив инструкции, изложенные в разделе создания учетной записи в мобильном приложении.*

#### **4.3. Регистрация кондиционера**

#### *Выберите один из приведенных режимов для подключения кондиционера к маршрутизатору беспроводной сети.*

#### **ПРИМЕЧАНИЯ**

- После подключения питания кондиционера (воспользовавшись автоматическим выключателем или вставив в розетку шнур питания) подождите **60 секунд** или дольше, и только после этого приступайте к настройке.
- Убедитесь, что смартфон или планшет соединен с маршрутизатором беспроводной сети, к которому подключается кондиционер. Настройка не подействует, если соединение устанавливается с разными маршрутизаторами беспроводной сети.
- Для управления несколькими кондиционерами с одного смартфона или планшета повторите настройку выбранного режима.
- Содержимое экрана может меняться при обновлении мобильного приложения, и потому оно может не совпадать с приведенным здесь содержимым.

#### **4.3.1 Кнопочный режим**

 $*C$ хема работы индикатора:  $\bigcirc$  Не горит  $\bigcirc$  Горит  $\bigcirc$  Мигает

*1 Запустите мобильное приложение.*

- *2 Выполните вход на соответствующем экране мобильного приложения, используя свой адрес электронной почты и пароль (записанные в разделе «4.2. Регистрация пользователя»).*
- *3 Нажмите кнопку [+], чтобы добавить новый кондиционер.*

*4 Убедитесь, что индикатор 2 мигает. (горит/не горит с интервалом 2 секунды.) Затем выберите на экране [Кнопочный режим].*

*5 Нажмите кнопку WPS на маршрутизаторе беспроводной сети, с которым устанавливается соединение.*

*Местоположение кнопки и порядок ее использования см. в руководстве по эксплуатации маршрутизатора беспроводной сети.*

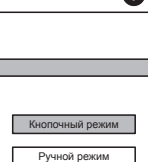

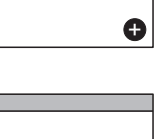

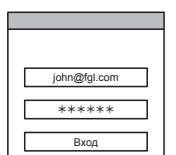

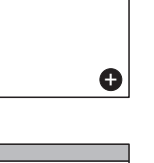

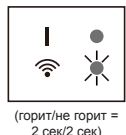

Маршрутизатор беспроводной сети

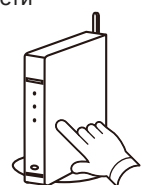

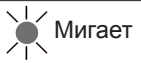

*6 Убедитесь, что индикатор 2 мигает. (горит/не горит с интервалом 2 секунды.)*

*Затем нажмите и удерживайте 3 секунды кнопку настройки на адаптере WLAN.*

*Индикатор 2 станет гореть по другому.*

*(горит/не горит: 2 сек./2 сек. → 2 сек./ 0,5 сек.)*

*Прежде чем продолжать убедитесь, что индикаторы 1 и 2 горят.*

*7 Нажмите [Регистрировать], чтобы включить соединение с маршрутизатором беспроводной сети.*

#### *После завершения настройки индикаторы 1 и 2 мигнут 2 раза и появится сообщение.*

*Прежде чем сообщение появится на экране, может пройти несколько минут.*

### **4.3.2 Ручной режим**

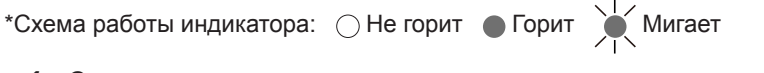

*1~3 См. шаги <sup>с</sup> 1 по 3 <sup>в</sup> разделе «4.3.1. Кнопочный режим»*

*4 Выберите [Ручной режим].*

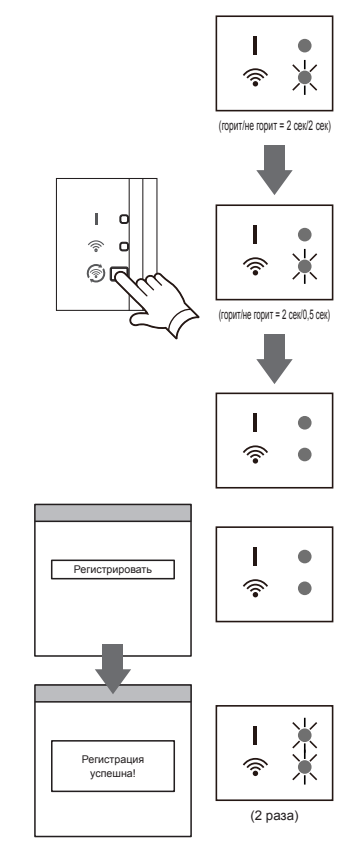

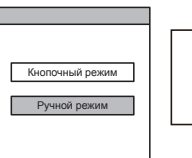

**[Для Android]**

- *5 Выберите код SSID кондиционера, <sup>с</sup> которым устанавливается соединение.*
- *6 Введите PIN-код, записанный на наклейке WLAN. (См. «Названия деталей»)*
- *7 Выберите код SSID маршрутизатора беспроводной сети, с которым устанавливается соединение. Введите пароль маршрутизатора беспроводной сети (точка доступа WLAN) и нажмите [Подключите устройство].*
- *8 После завершения настройки индикаторы 1 и 2 мигнут 2 раза и появится сообщение.* Регистрация

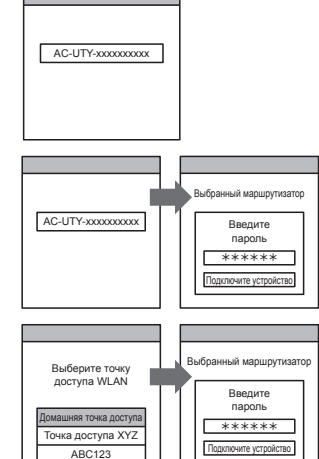

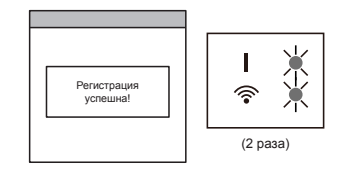

#### **[Для iOS]**

- *5 Выберите [Открыть настройки W-LAN] или активируйте беспроводную связь, нажав главную кнопку -> [Setting] (Настройка) -> [Wi-fi ]. Выберите код SSID кондиционера, с которым устанавливается соединение.*
- *6 Введите PIN-код, записанный на наклейке WLAN. (См. «Названия деталей»)*

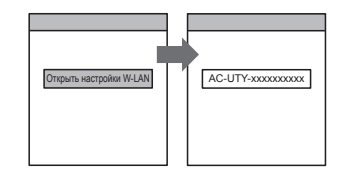

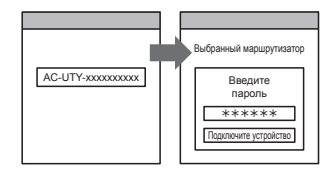

- *7 Выберите код SSID маршрутизатора беспроводной сети, с которым устанавливается соединение. Введите пароль маршрутизатора беспроводной сети (точка доступа WLAN) и нажмите [Подключите устройство].*
- Домашняя точка доступа Введите пароль Выберите точку доступа WLAN Точка доступа XYZ | | | <del>| \*\*\*\*\*\*\*</del>  $ABC123$ Выбранный маршрутизатор
- *8 После завершения настройки индикаторы 1 и 2 мигнут 2 раза и появится* **сообщение. Регистрация Грегистрация Грегистрация**

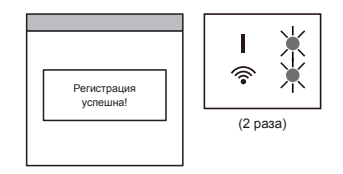

## **5. ИНИЦИАЛИЗАЦИЯ (сброс)**

Инициализируйте (сбрасывайте) данное изделие в приведенных ниже ситуациях:

- Замена беспроводного маршрутизатора
- Утилизация данного изделия
- Передача данного изделия третьей стороне
- Отмена регистрации кондиционера воздуха Отмена регистрации кондиционера воздуха при помощи мобильного приложения. (См. подробности в руководстве по эксплуатации мобильного прило-
- Инициализация адаптера WLAN

жения.)

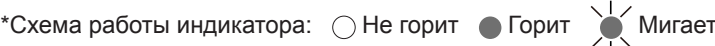

*1 Нажмите <sup>и</sup> удерживайте кнопку настройки <sup>в</sup> течение 10 секунд.* 

*2 Инициализация будет завершена когда все индикаторы 3 раза мигнут (горит/не горит с интервалом 0,5 секунды).* 

*Индикатор 1 будет мигать. (горит/не горит = 2 сек/0,5 сек) Через 60 секунд индикаторы снова будут гореть как прежде. (Индикатор 1: горит, индикатор 2: горит/не горит = 2 сек/2 сек)*

■ Для продолжения использования Если вы или третья сторона собираетесь продолжить использование данного изделия, выполните процедуры из раздела «4. ПОДГОТОВКА К ИСПОЛЬЗОВАНИЮ» для подключения к другому маршрутизатору беспроводной сети.

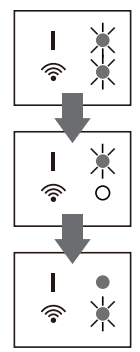

Индикатор 1: горит Индикатор 2: 2 сек/горит 2 сек/не горит

#### **ПРИМЕЧАНИЯ:**

Настройка беспроводной сети невозможна если предыдущий владелец не отменил регистрацию или не провел инициализацию данного изделия. В этом случае обратитесь к уполномоченному обслуживающему персоналу.

## **6. РЕКОМЕНДАЦИИ ПО ЭКСПЛУАТАЦИИ**

- Порядок использования мобильного приложения приводится в руководстве по эксплуатации мобильного приложения.
- $\bullet$  На одном адаптере WLAN можно зарегистрировать только 1 адрес электронной почты и пароль. Для добавления на один адаптер WLAN дополнительных пользователей (смартфон или планшет), используйте те же адрес электронной почты и пароль.
- Настройки кондиционера на мобильном приложении не будут отражены на беспроводном пульте ДУ.
- Если питание кондиционера отключено (с помощью выключателя питания или вилки шнура питания), вы не сможете управлять или отслеживать работу кондиционера с помощью мобильного приложения.
- Во время работы в мобильном приложении отображается температура в помещении. Тем не менее, в зависимости от ситуации в помещении или состояния работы кондиционера отображаемая температура в помещении может быть неправильной. Используйте эти данные только для справки.
- Если настройки мобильного приложения и пульта ДУ отличаются, приоритет отдается последней выполненной операции.
- \* Если задать таймер через мобильное приложение и беспроводной либо проводной пульт ДУ, будут действовать оба таймера.

## **7. ХАРАКТЕРИСТИКИ**

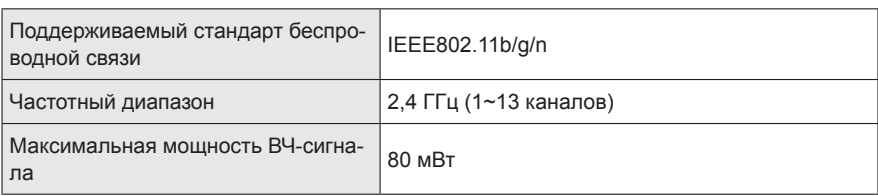

## **8. УСТРАНЕНИЕ НЕИСПРАВНОСТЕЙ**

Прежде чем обращаться за ремонтом изделия, проверьте следующее.

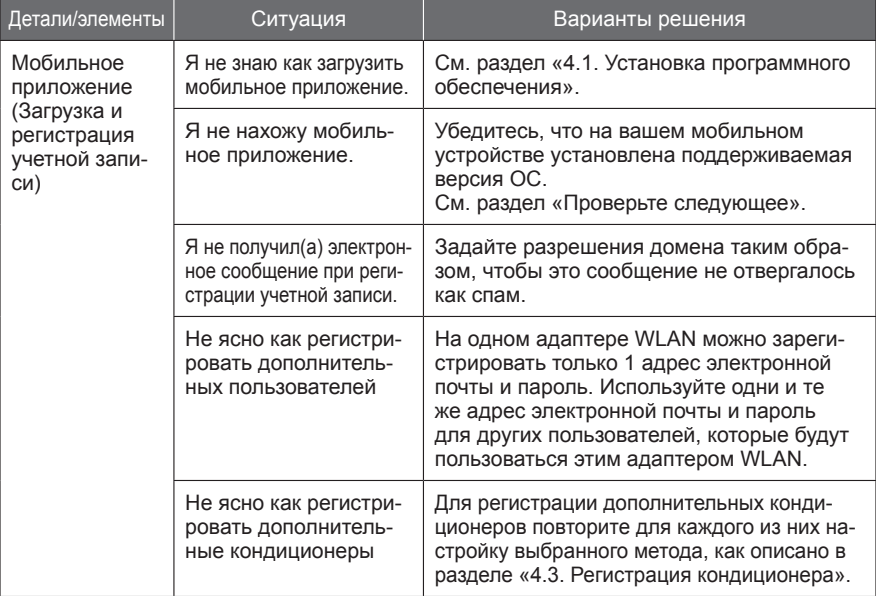

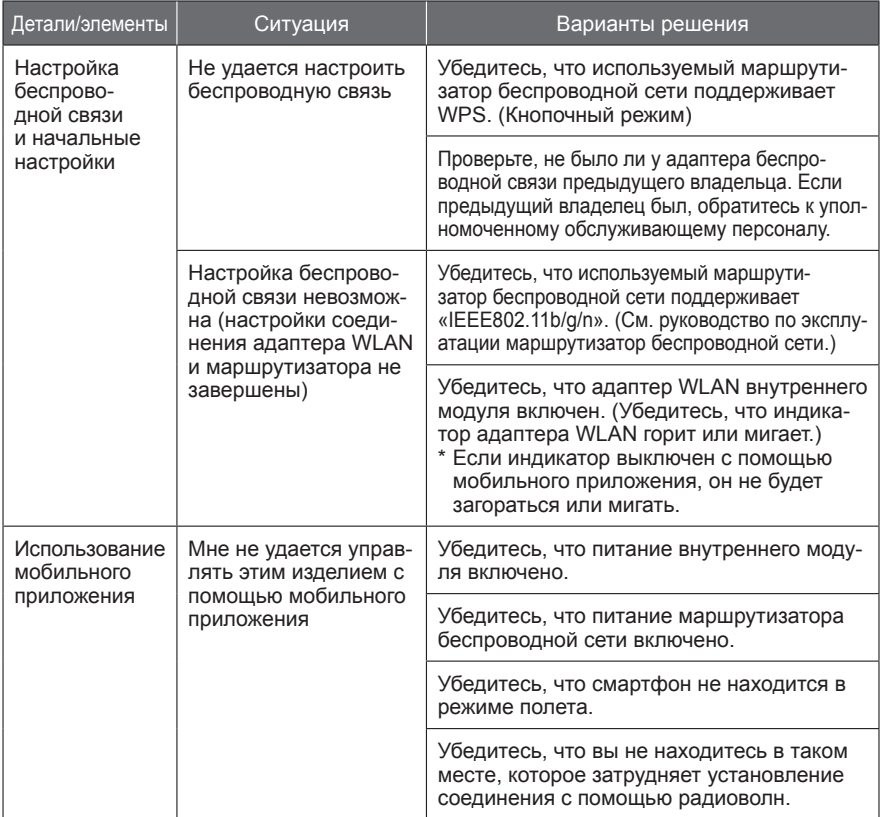

### **Состояние индикаторов беспроводной связи**

\*Схема работы индикатора:  $\bigcirc$  Не горит  $\bigcirc$  Горит  $\bigcirc$  Мигает

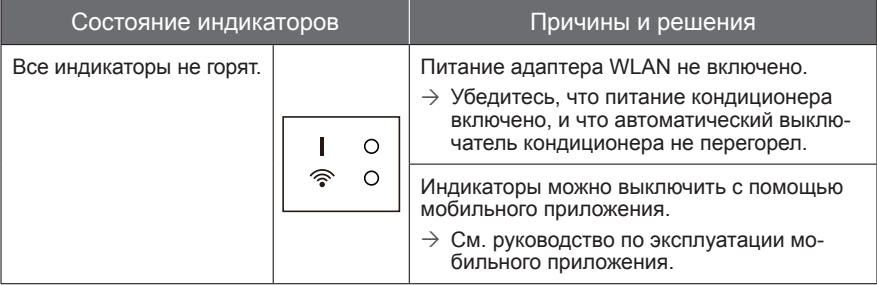

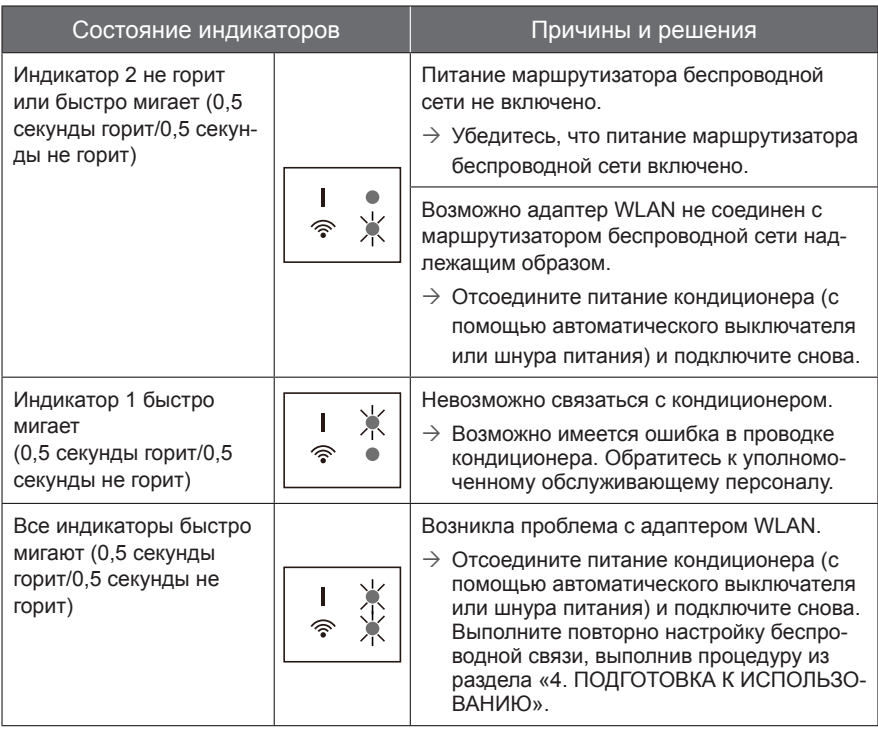

Если проблема остается даже после выполнения этих проверок или диагностики, обратитесь к уполномоченному обслуживающему персоналу.

Запишите параметры настройки в следующей таблице.

### **Информация о настройках**

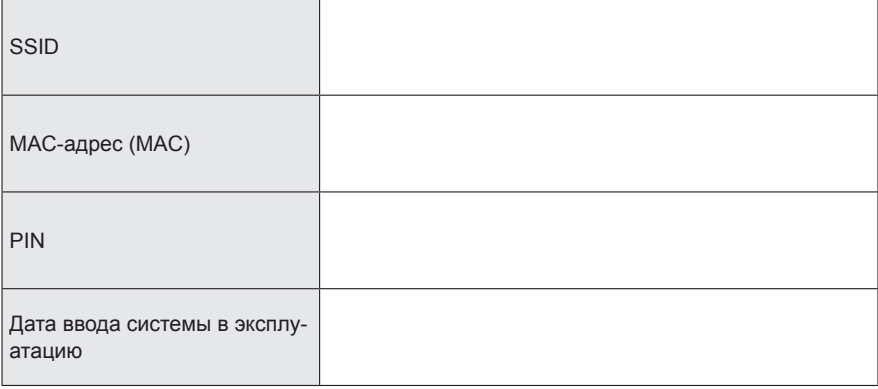

### **Контактные данные специалиста по установке**

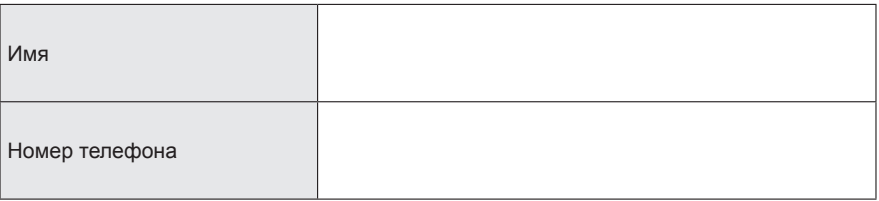